## CSE 333 Lecture 7 - system calls, intro to file I/O

#### **Hal Perkins**

Department of Computer Science & Engineering University of Washington

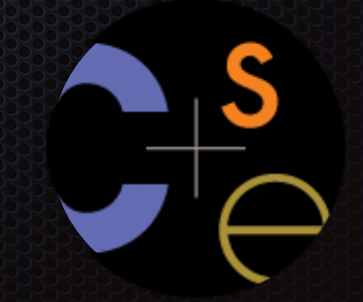

CSE333 lec 7 syscall fio // 07-06-15 // Perkins

### Administrivia

Lectures and sections this week: I/O and system calls

- Essential material for next part of the project
	- ‣ And also interesting by itself
- Sections Thursday: POSIX I/O and reading directories
	- Next exercise out after that, due before class next Monday

### Administrivia

#### HW1, due Thursday night

- Watch that hashtable.c doesn't violate the modularity of ll.h
- Watch for pointers to local (stack) variables don't store in persistent data
- What do you do if one of the test\_suite tests fails and it's not obvious why?
- Hints: segfault? use gdb (bt, …); make small tests; breakpoints in Verify333
- Suggestion from past graders: clean up the "to do" comments, but leave the "step 1", "step 2" markers so they can find things quickly
- Extra credit: if you add unit tests, put them in a new file and adjust the makefile
- Quiz: what is the late day policy?
- If you decide to use a late day, don't tag hw1-final until you are really ready

## Administrivia - Code Quality

Code quality ("style") **really** matters - and not just for homework Rule #0: reader's time is *much* more important than writer's

- *Good* comments are essential, clarity/understandibility is critical
- Good comments ultimately save writer's time too!
- Rule #1: match existing code

Rule #2: use tools. examples:

- Compiler warnings: just fix them!
- clint style warnings: fix most of them; be sure you understand anything you don't fix and can justify it (ok to have a type as malloc parameter or use readdir, not ok to have spaces instead of tabs or magic numbers instead of #define, etc., ...)
- valgrind warnings: fix all of them unless you know why it's not an error (example: reading/printing uninitialized bytes in a debugging tool)

### Remember this picture?

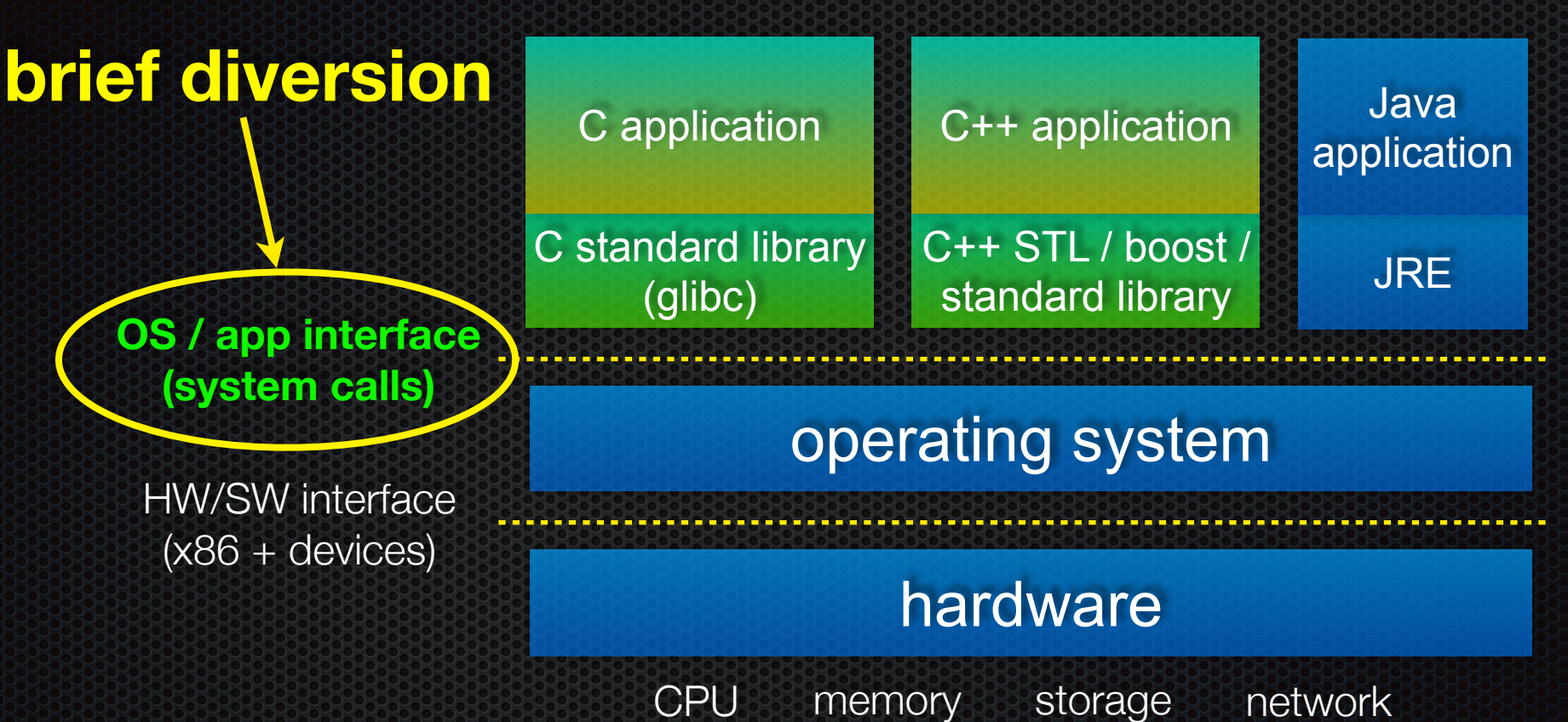

GPU clock audio radio peripherals

### What's an OS?

Software that:

1. directly interacts with the hardware

- ‣ OS is trusted to do so; user-level programs are not
- ‣ OS must be ported to new HW; user-level programs are portable
- 2. manages (allocates, schedules, protects) hardware resources
	- ‣ decides which programs can access which files, memory locations, pixels on the screen, etc., and when
- 3. abstracts away messy hardware devices
	- ‣ provides high-level, convenient, portable abstractions
		- e.g., files vs. disk blocks

### OS as an abstraction provider

The OS is the "layer below"

- a module that your program can call (with system calls)
- provides a powerful API (the OS API POSIX, Windows, ...)

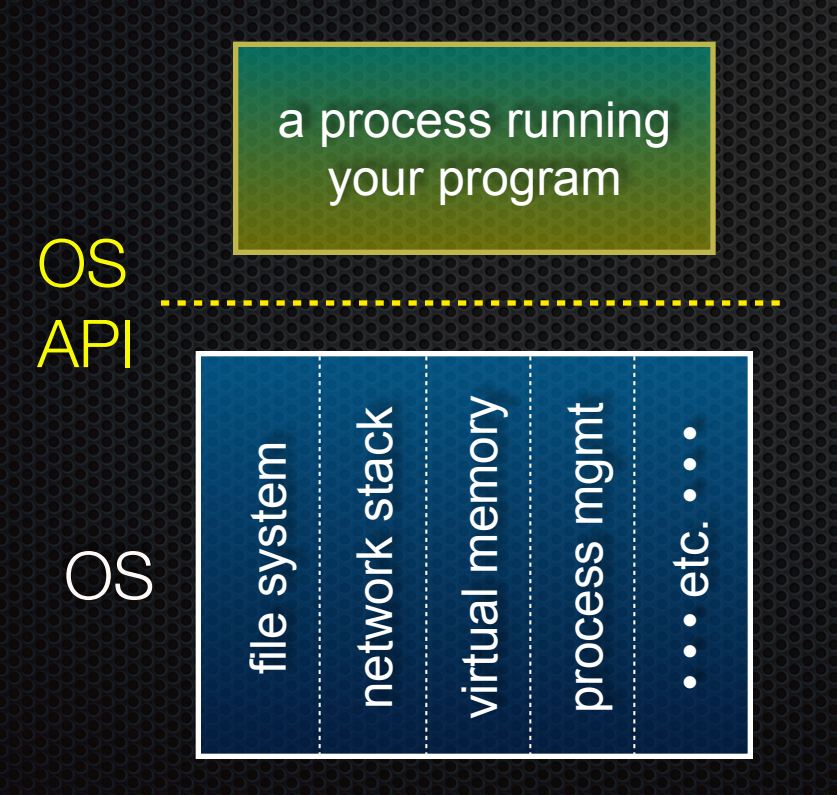

file system

- open( ), read( ), write( ), close( ), ...

network stack

- connect( ), listen( ), read( ), write  $($  ),  $\ldots$
- virtual memory
- brk(), shm\_open(), ...
- process management
- fork(), wait(), nice(), ...

#### OS isolates processes from each other

- but permits controlled sharing between them
	- through shared name spaces (e.g., FS names)

#### OS isolates itself from processes

- and therefore, must prevent processes from accessing the hardware directly

#### OS is allowed to access the hardware

- user-level processes run with the CPU in unprivileged mode
- when the OS is running, the CPU is set to privileged mode
- user-level processes invoke a system call to safely enter the OS

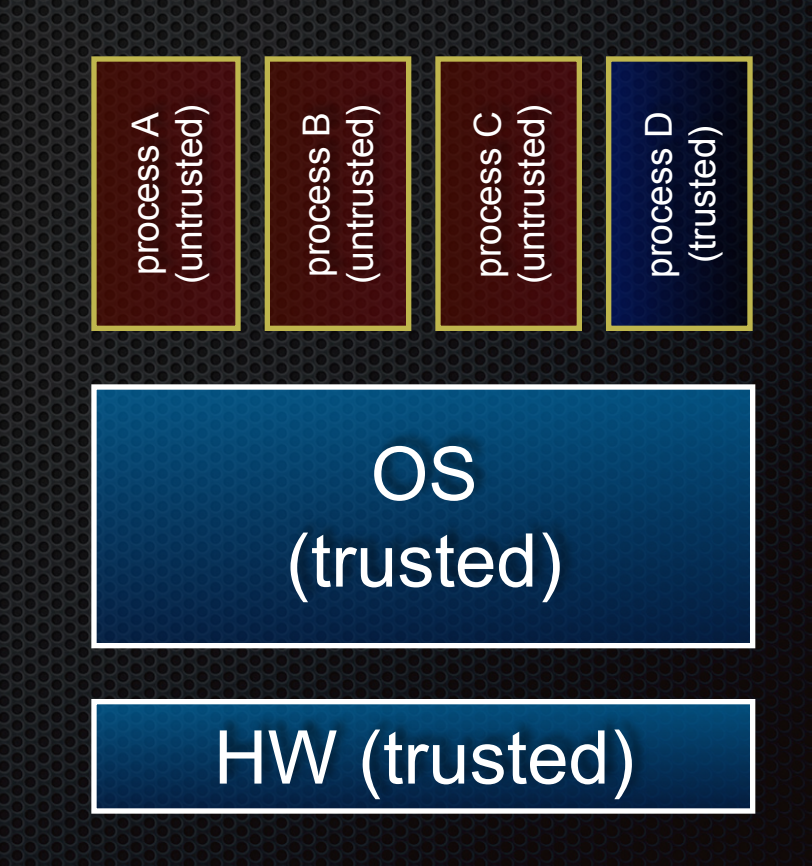

a CPU (thread of execution) is running user-level code in process A; that CPU is set to unprivileged mode

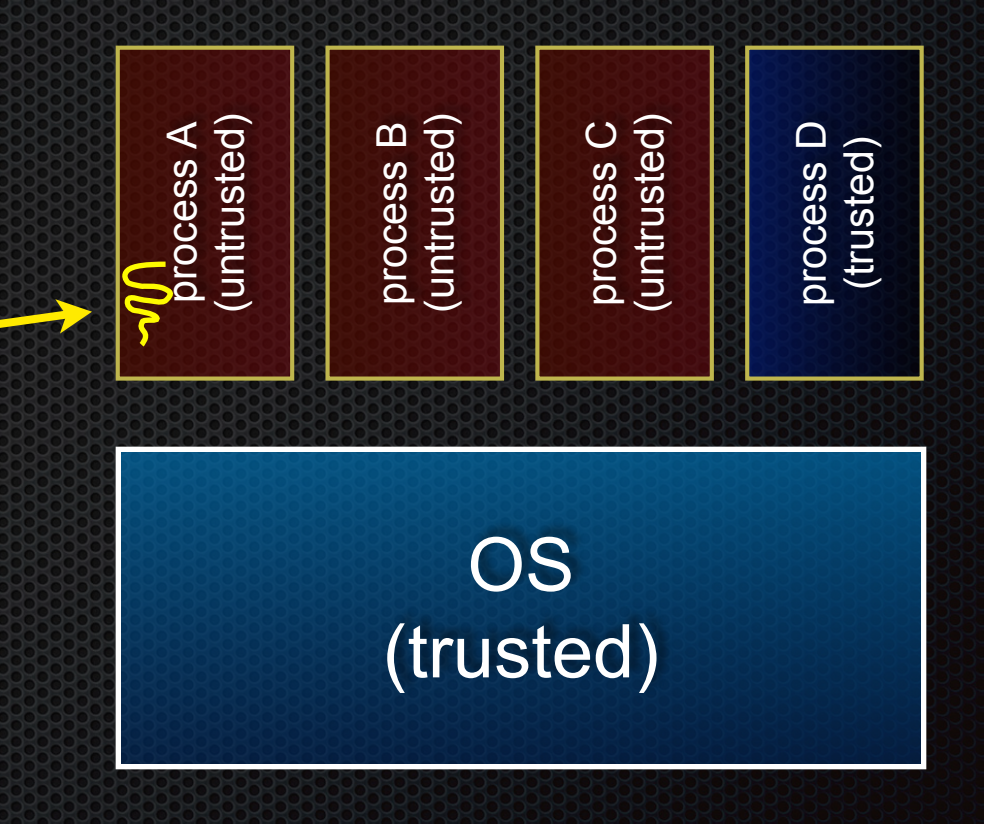

#### HW (trusted)

code in process A invokes a system call; the hardware then sets the CPU to privileged mode and traps into the OS, which invokes the appropriate system call handler

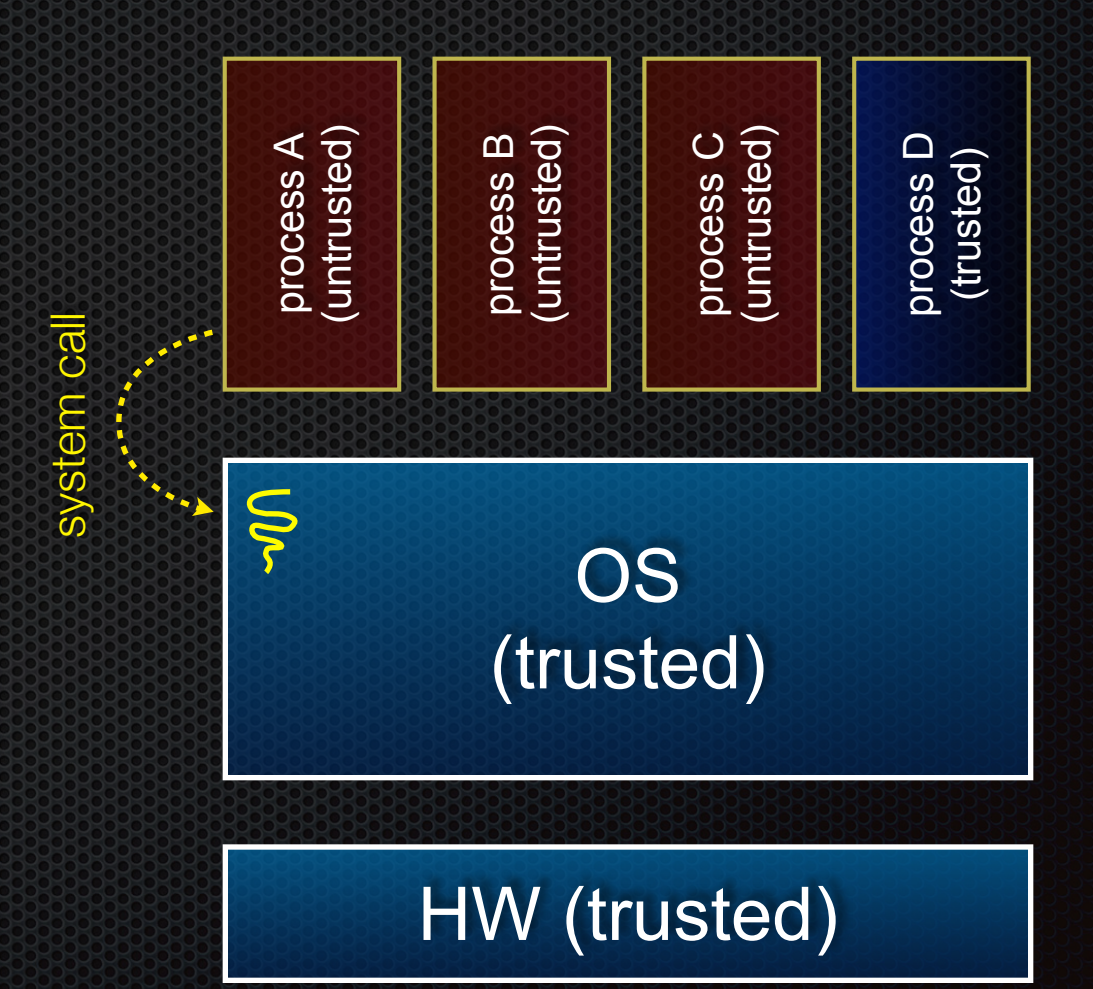

because the CPU executing the thread that's in the OS is in privileged mode, it is able to use privileged instructions that interact directly with hardware devices like disks

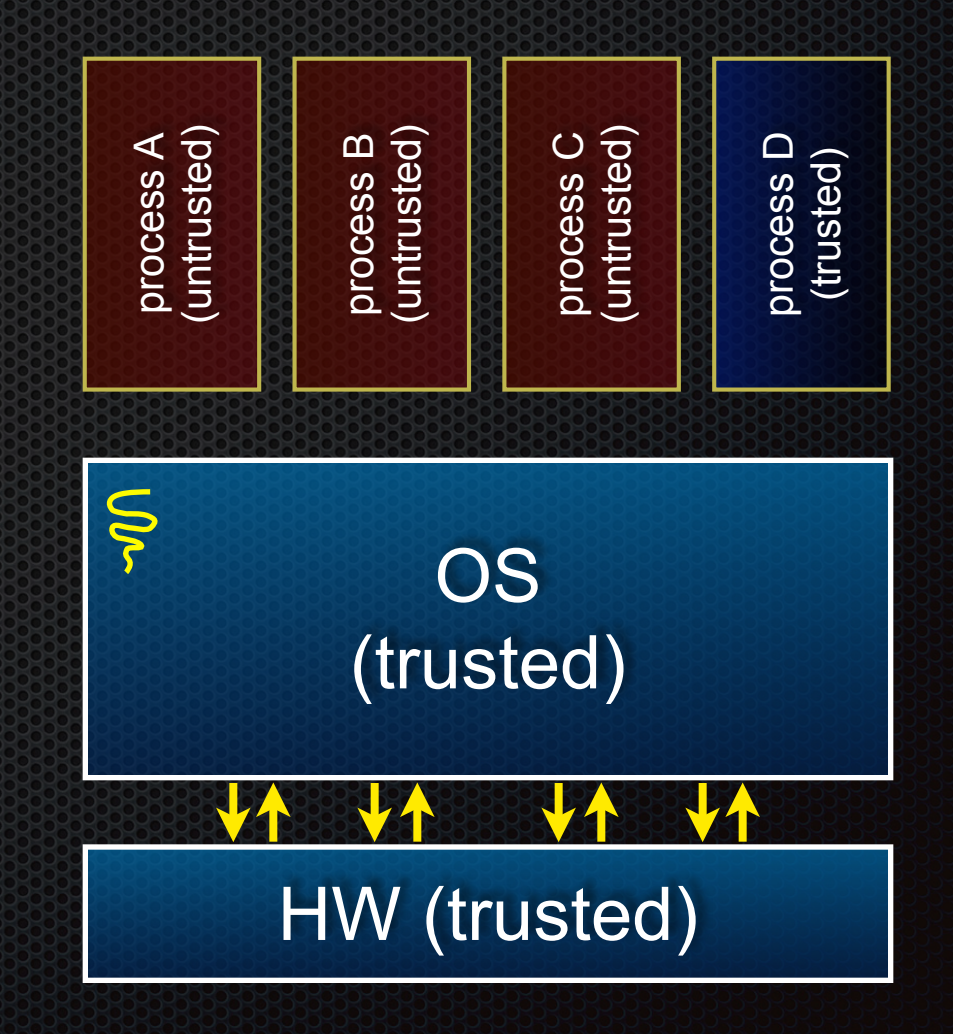

system call return

system call return

once the OS has finished servicing the system call (which might involve long waits as it interacts with HW) it:

(a) sets the CPU back to unprivileged mode, and

(b) returns out of the system call back to the user-level code in process A

process A<br>(untrusted) (trusted)<br>
(untrusted)<br>
process C<br>
process C<br>
process C<br>
process B<br>
process B<br>
process B<br>
process B<br>
process B<br>
process B<br>
process C<br>
process C<br>
process C<br>
process C<br>
process C<br>
process C<br>
process C<br>
process C<br>
process C<br> process D process D (trusted) Ş OS

#### HW (trusted)

the process continues executing whatever code that is next after the system call invocation

Useful reference: *Computer Systems: A Programmer's Perspective* (CSE351 book) secs. 8.1-8.3

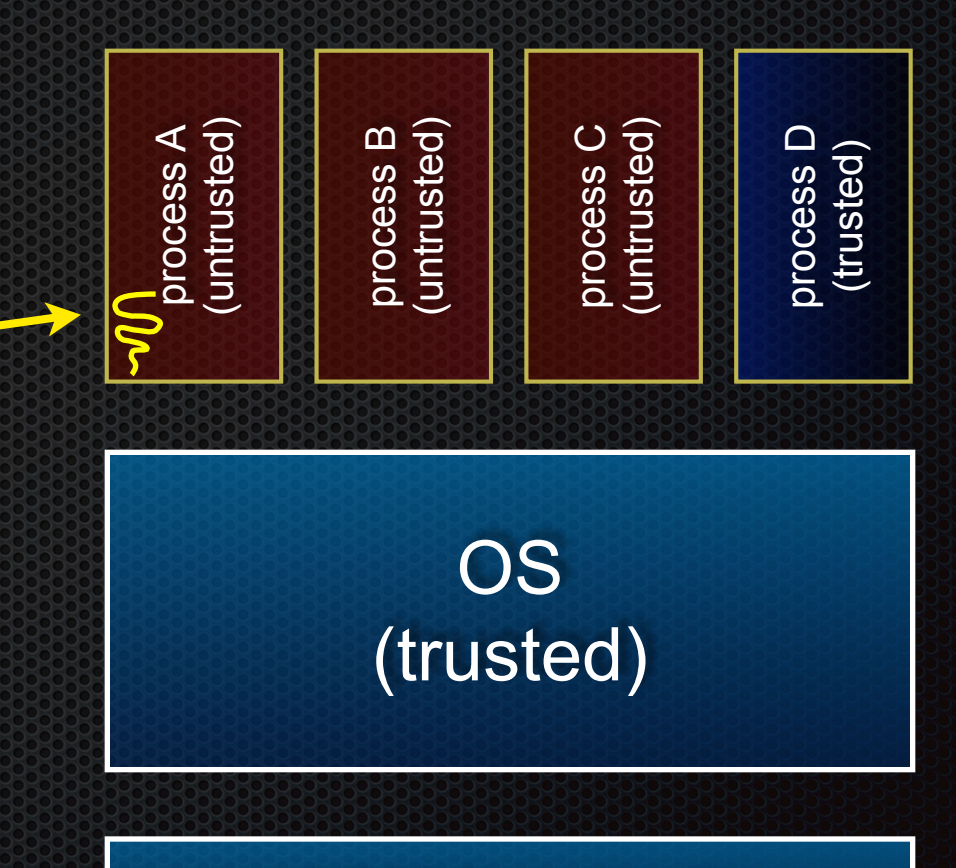

#### HW (trusted)

#### A more accurate picture:

- consider a typical Linux process
- its thread of execution can be several places
	- ‣ in your program's code
	- ‣ in **glibc**, a shared library containing the C standard library, POSIX support, and more
	- ‣ in the Linux architectureindependent code
	- ‣ in Linux x86-32/x86-64 code

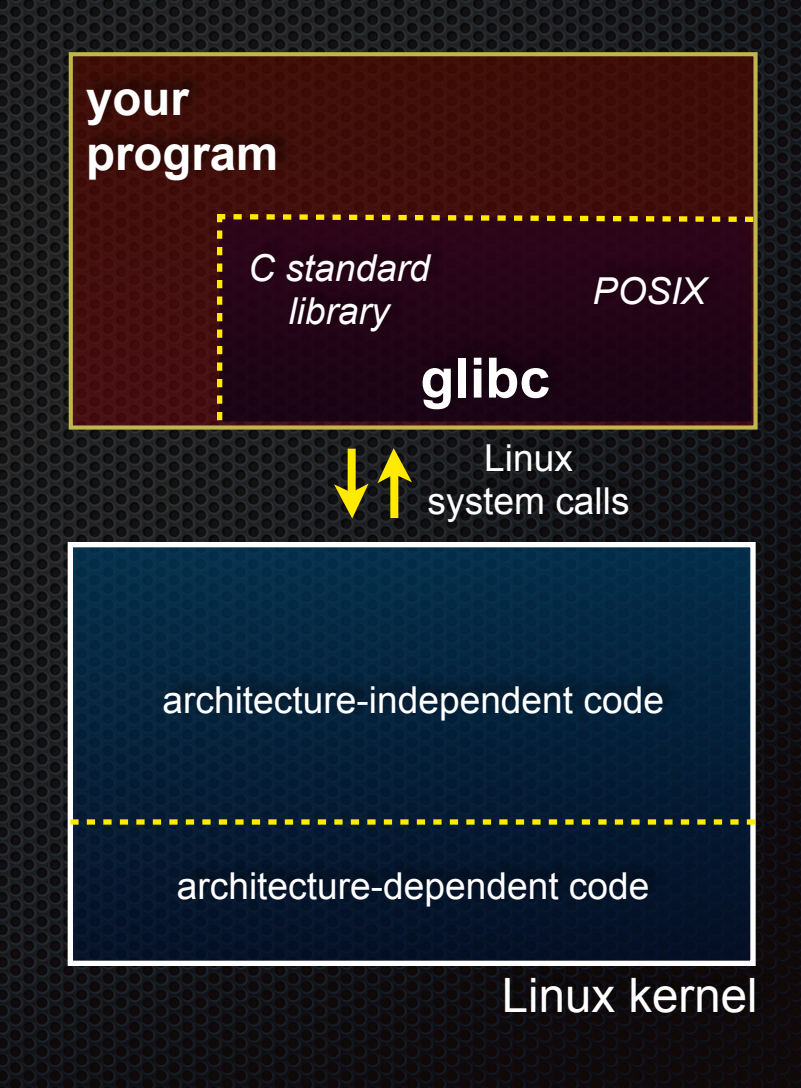

Some routines your program invokes may be entirely handled by glibc

- without involving the kernel
	- ‣ e.g., **strcmp( )** from stdio.h
- ∃ some initial overhead when invoking functions in dynamically linked libraries
- but, after symbols are resolved, invoking glibc routines is nearly as fast as a function call within your program itself

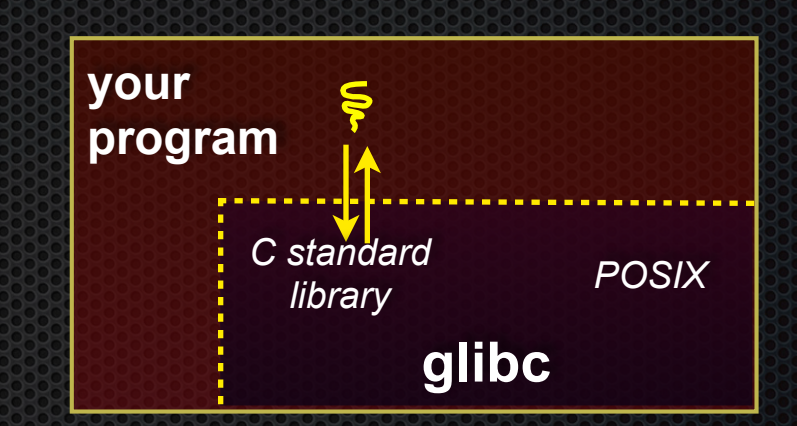

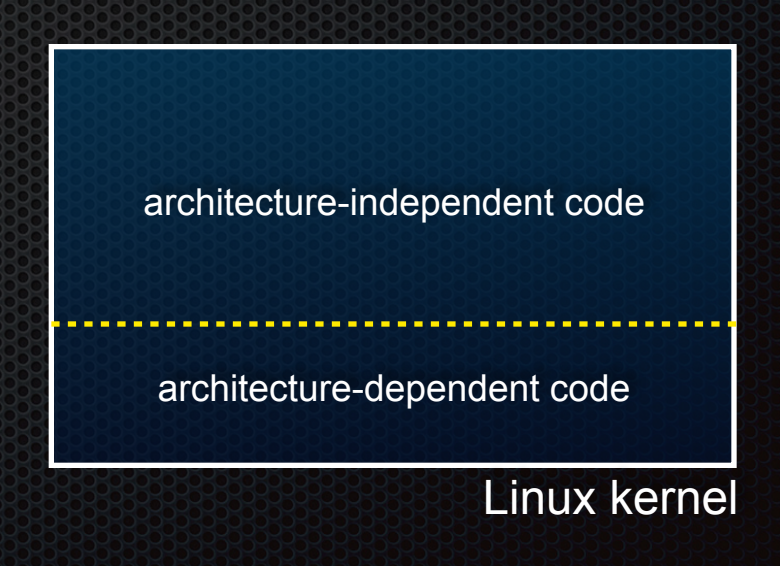

Some routines may be handled by glibc, but they in turn invoke Linux system calls

- e.g., POSIX wrappers around Linux syscalls
	- ‣ POSIX readdir( ) invokes the underlying Linux readdir( )
- e.g., C stdio functions that read and write from files
	- ‣ fopen( ), fclose( ), fprintf( ) invoke underlying Linux open( ), read( ), write( ), close( ), etc.

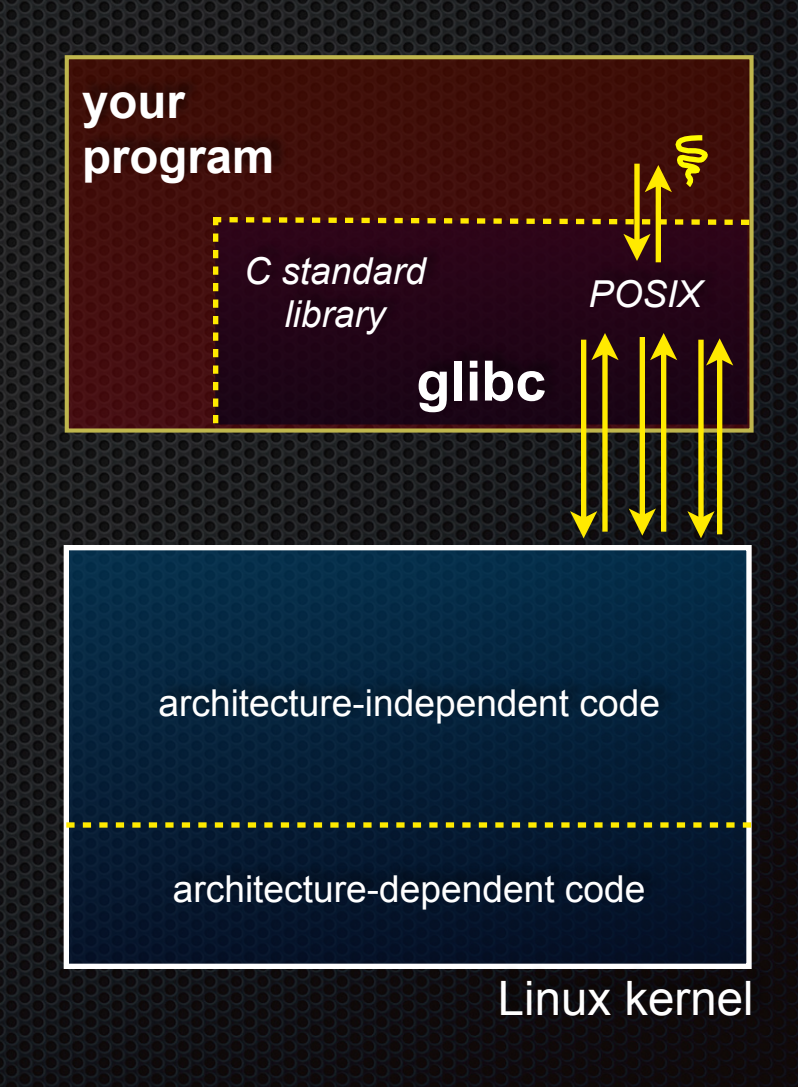

Your program can choose to directly invoke Linux system calls as well

- nothing forces you to link with glibc and use it
- but, relying on directly invoked Linux system calls may make your program less portable across UNIX varieties

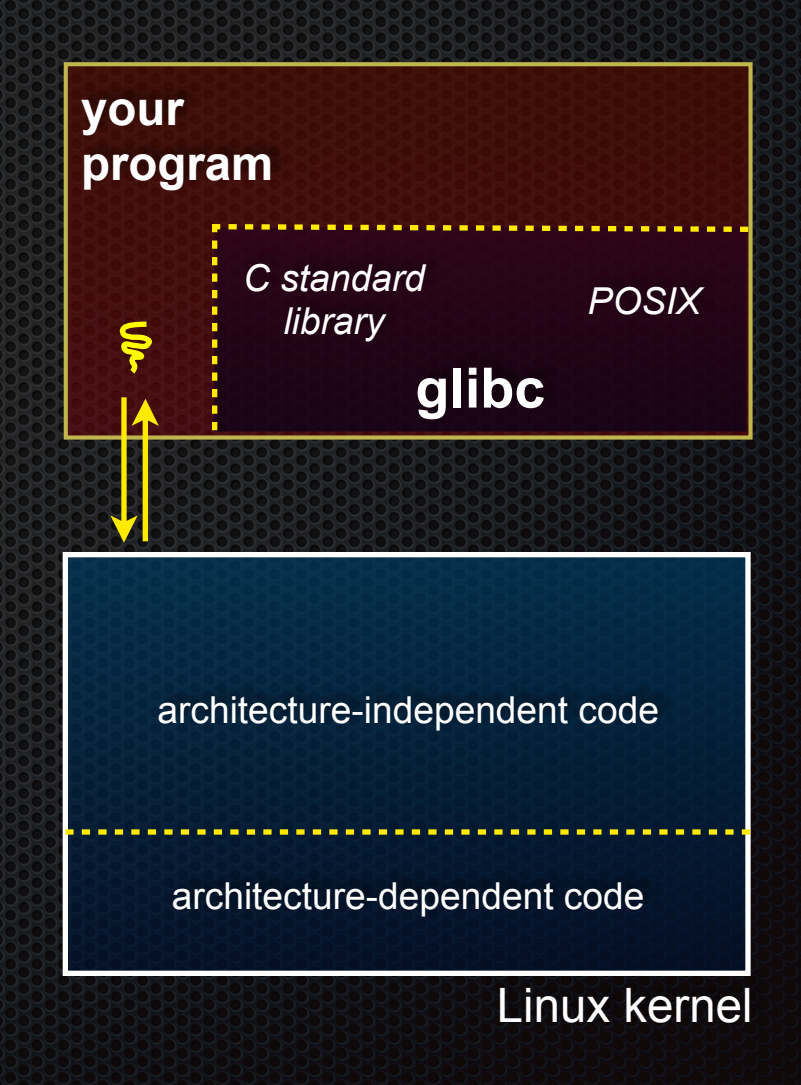

Let's walk through how a Linux system call actually works

- we'll assume 32-bit x86 using the modern SYSENTER / SYSEXIT x86 instructions
	- ‣ 64-bit code is similar
	- ‣ However, details change over time, so take this as an example - not a debugging guide

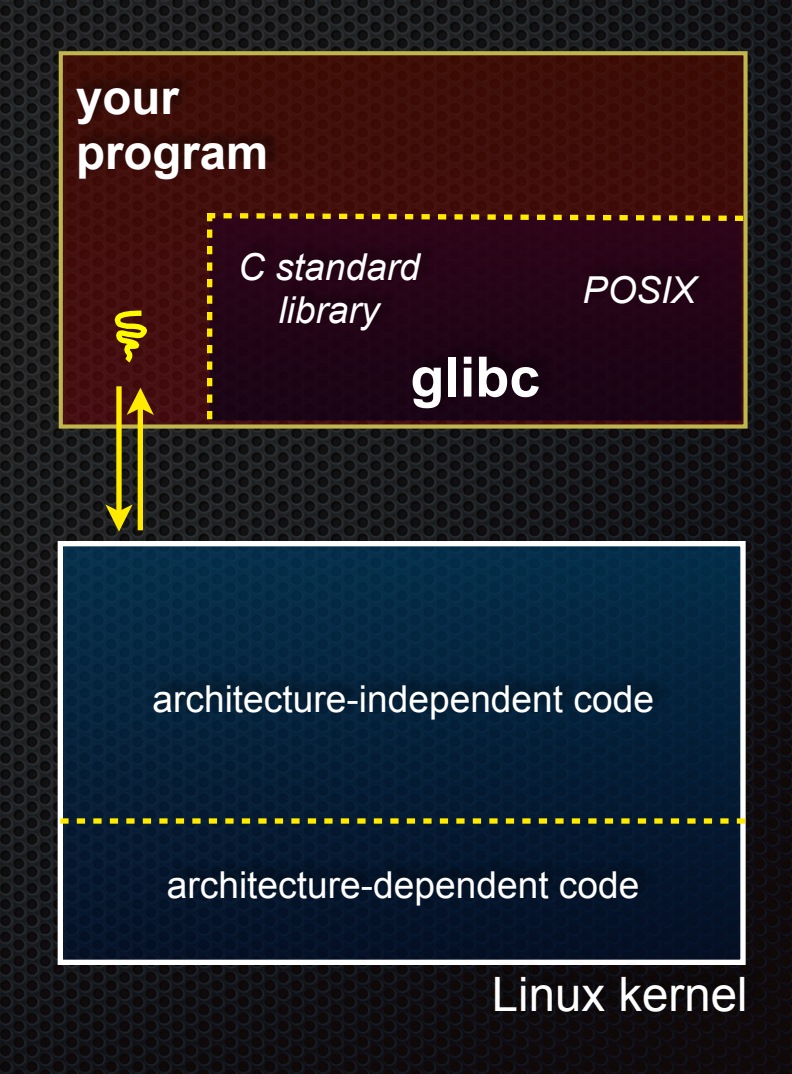

Remember our process address space picture

- let's add some details

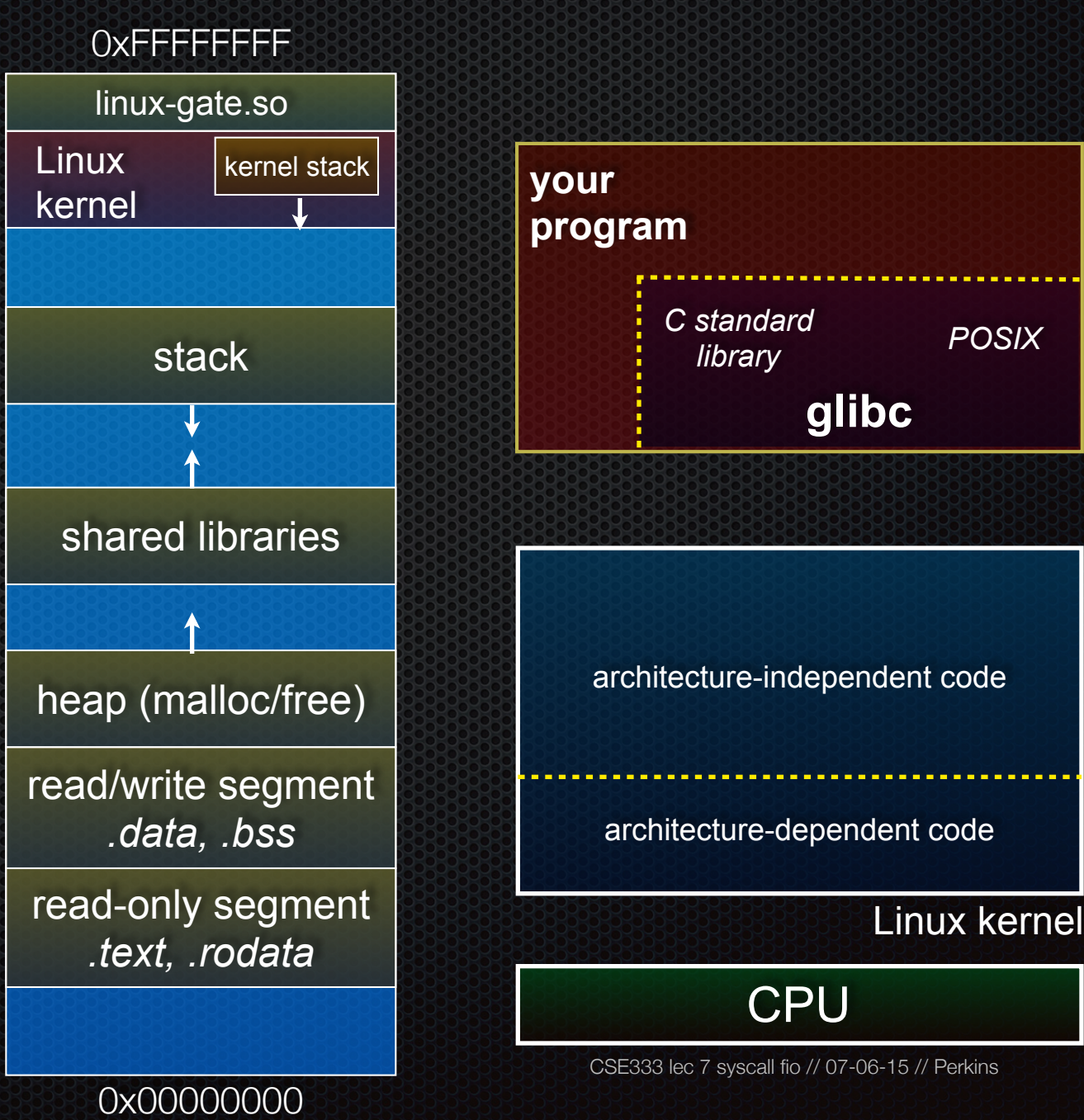

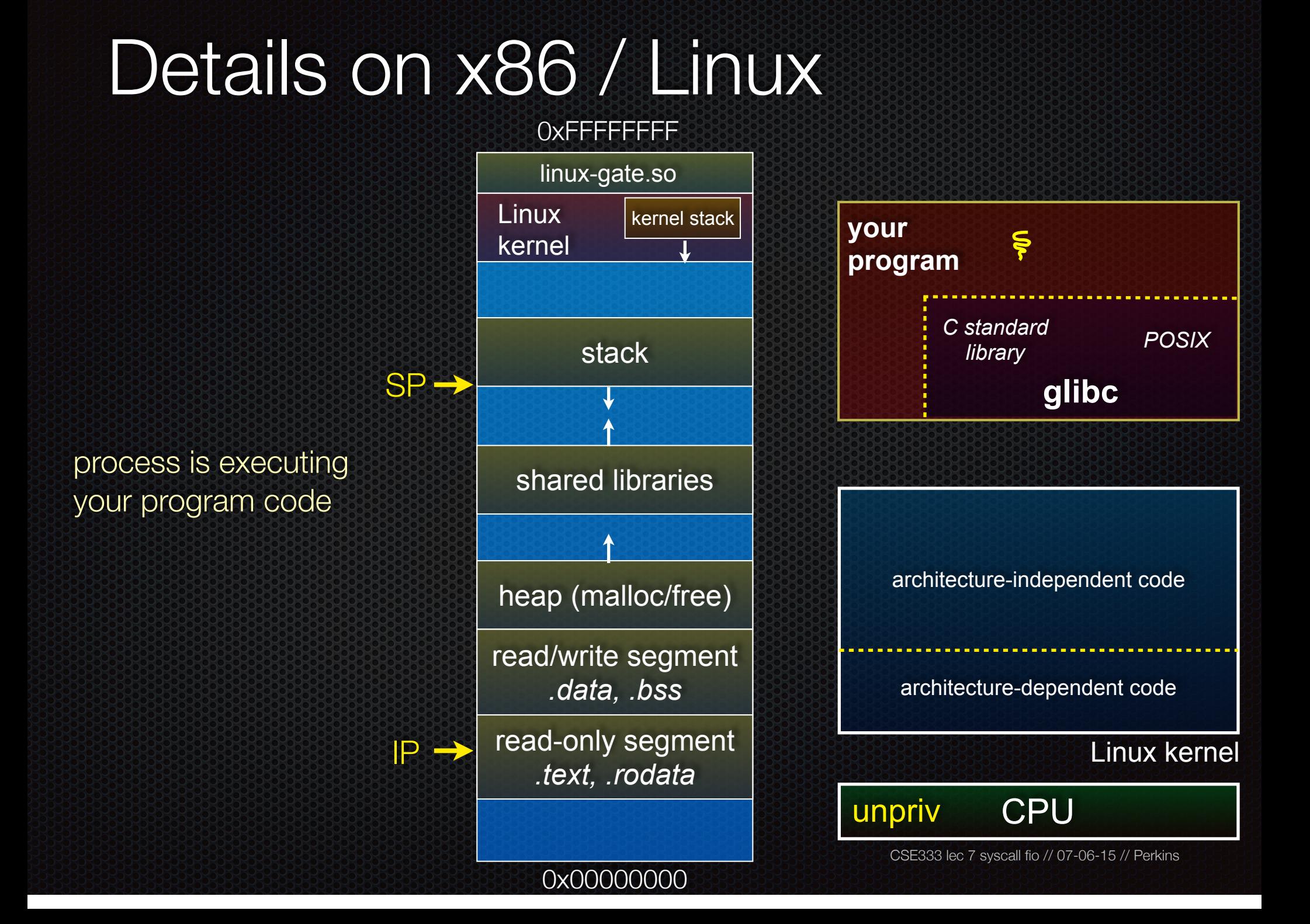

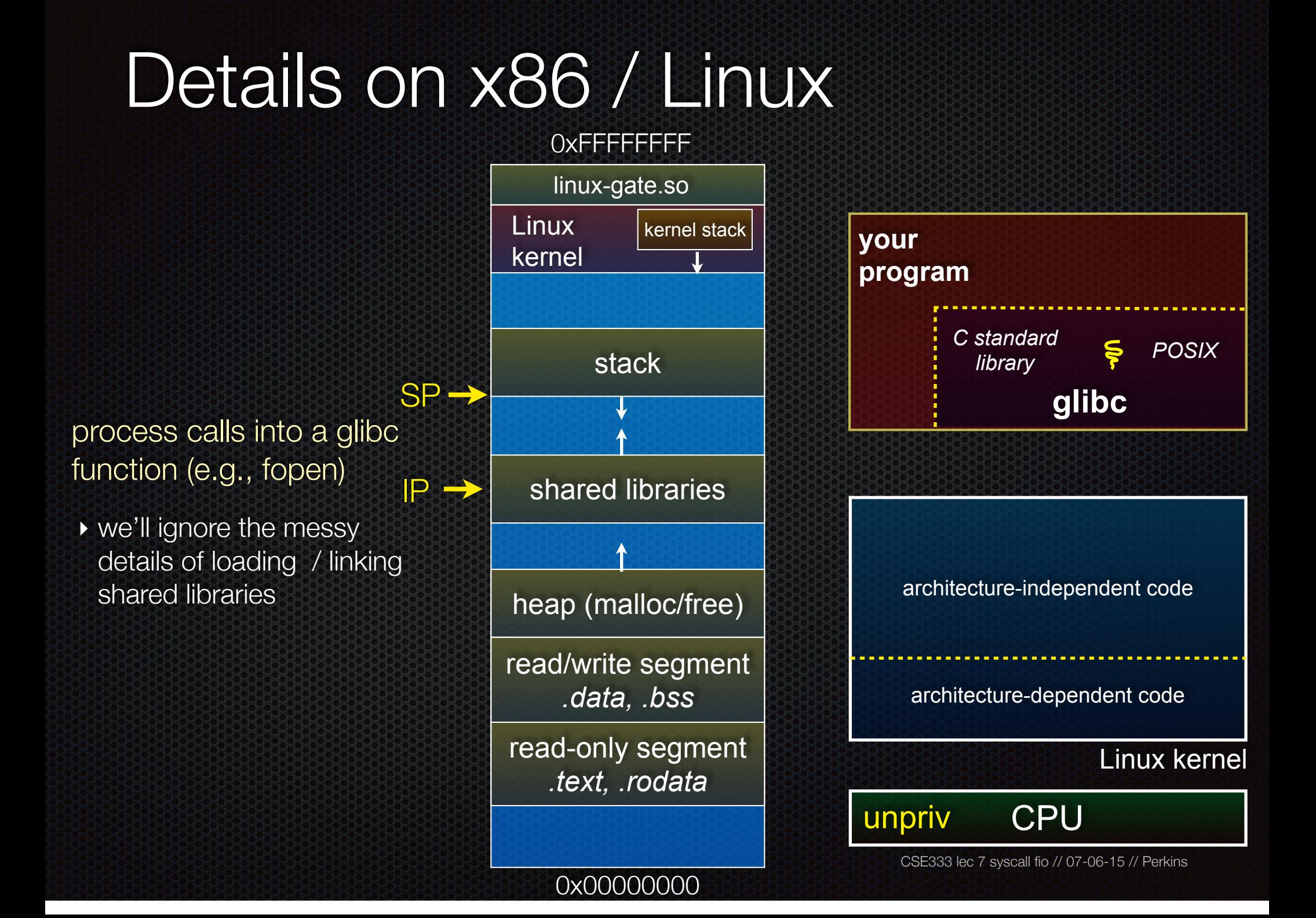

glibc begins the process of invoking a Linux system call

- ‣ glibc's fopen( ) likely invokes Linux's open( ) system call
- ‣ puts the system call # and arguments into registers
- ‣ uses the **call** x86 instruction to call into the routine \_\_kernel\_vsyscall located in linux-gate.so

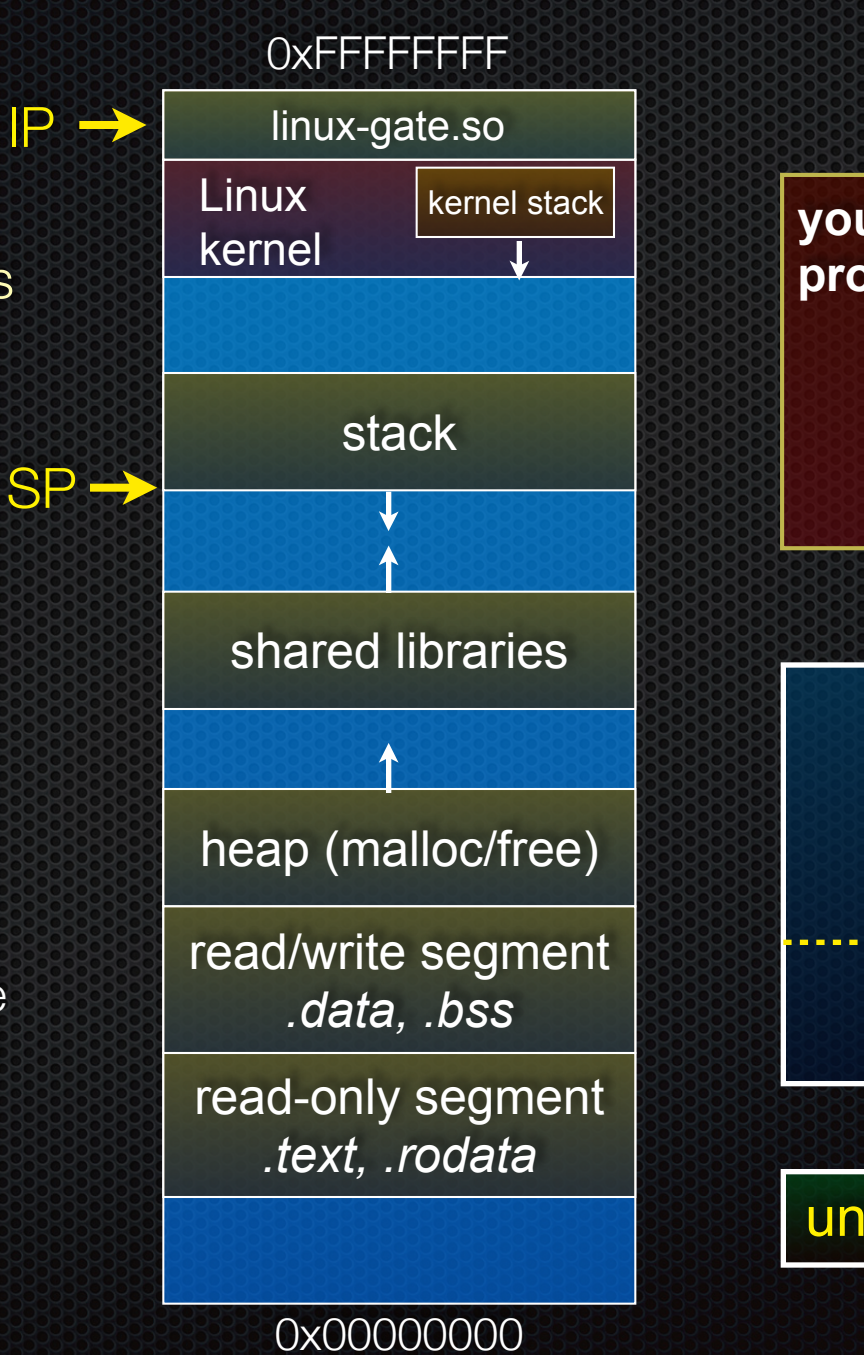

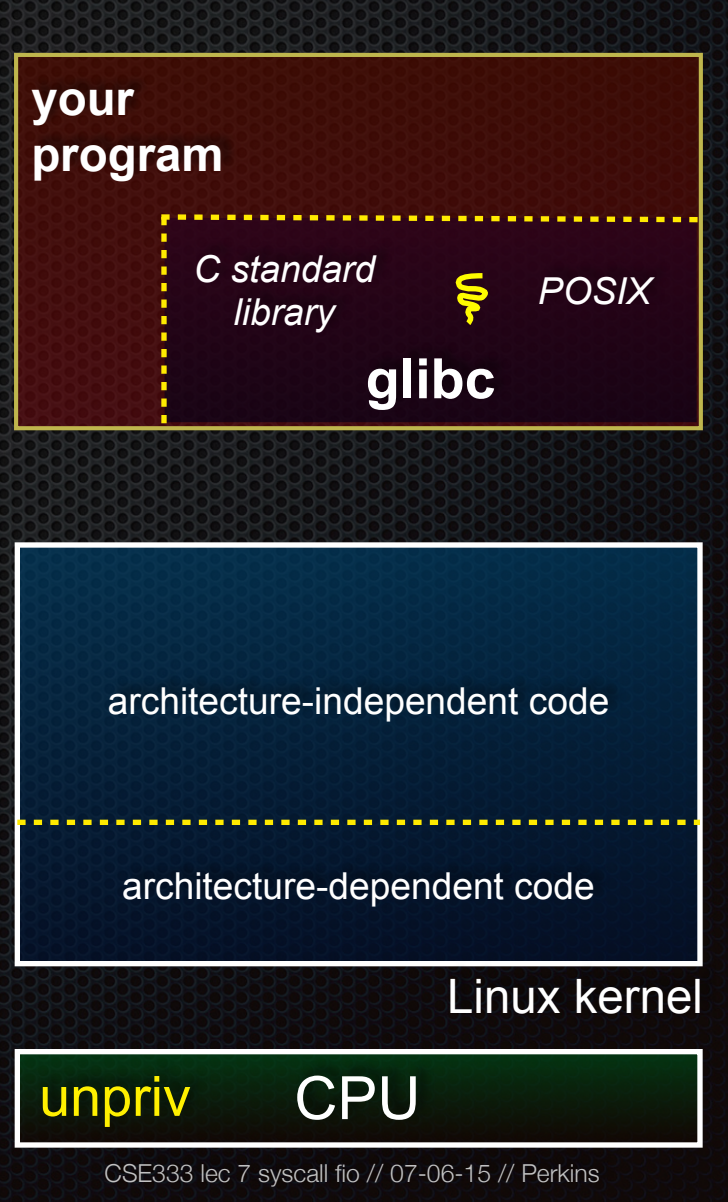

linux-gate.so is a *vdso*

- ‣ a virtual dynamically linked shared object
- SP ‣ is a kernel-provided shared library, i.e., is not associated with a .so file, but rather is conjured up by the kernel and plunked into a process's address space
- ‣ provides the intricate machine code needed to trigger a system call

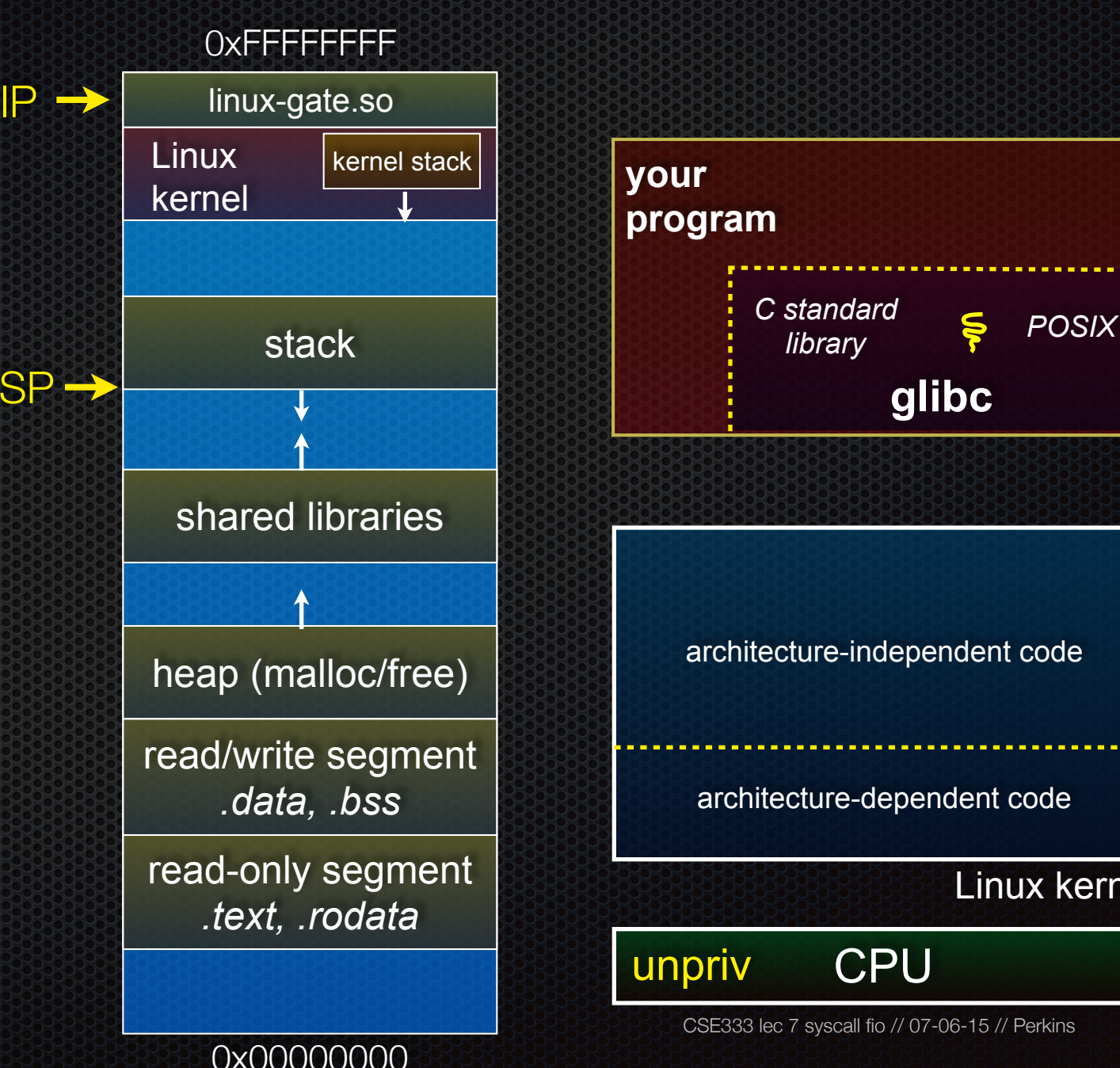

call fio // 07-06-15 // Perkins

**CPU** 

re-dependent code

Linux kernel

**glibc** 

*C standard* 

invokes the SYSENTER IP linux-gate.so eventually sp x86 instruction

- ‣ SYSENTER is x86's "fast system call" instruction
- ‣ it has several side-effects
	- causes the CPU to raise its privilege level
	- traps into the Linux kernel by changing the SP, IP to a previously determined location
	- changes some segmentation related registers (see cse451)

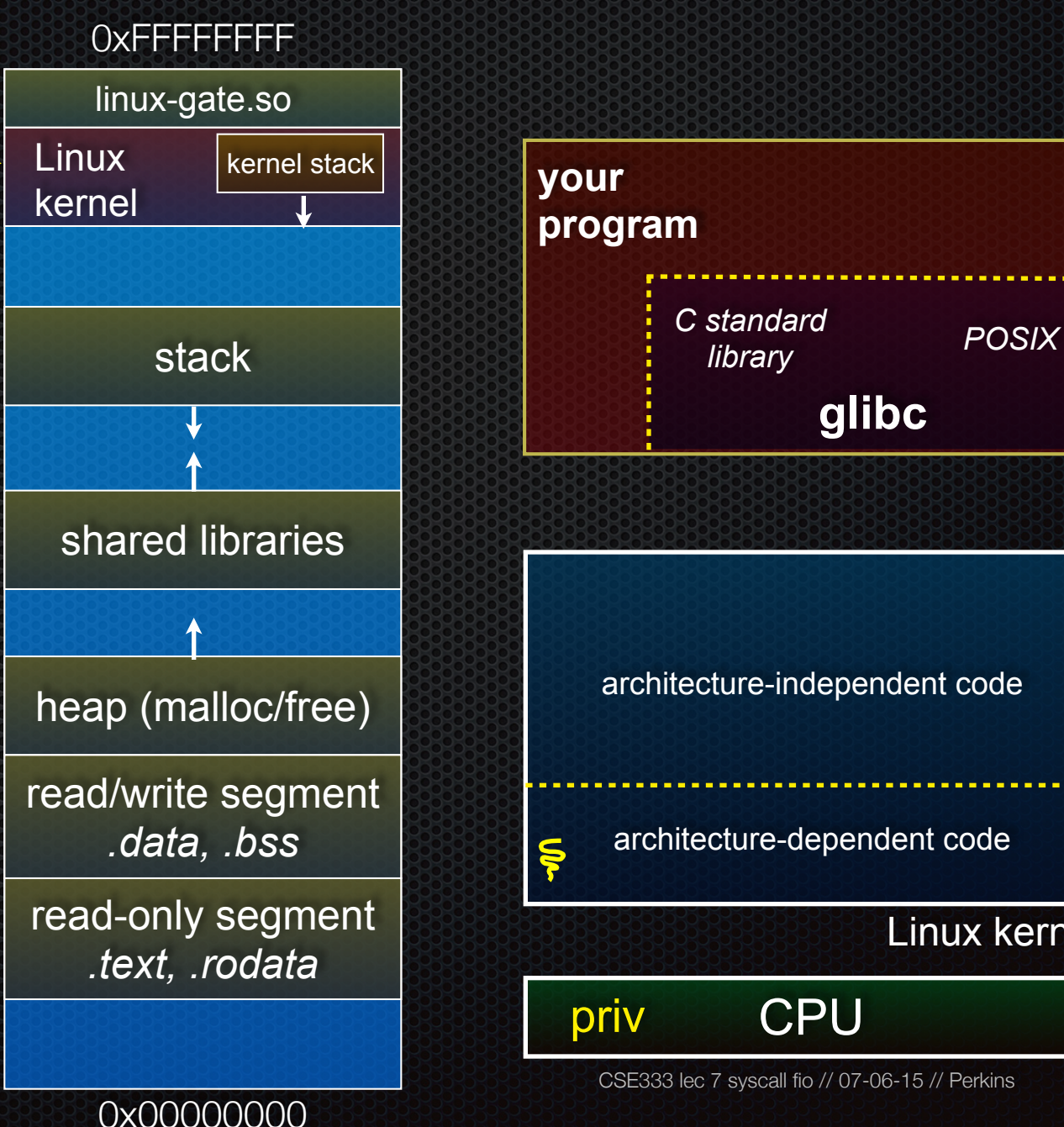

Linux kernel

IP

SP

The kernel begins executing code at the SYSENTER entry point

- ‣ is in the architecturedependent part of Linux
- ‣ it's job is to:
	- look up the system call number in a system call dispatch table
	- call into the address stored in that table entry; this is Linux's system call handler
	- for open, the handler is named sys\_open, and is system call #5

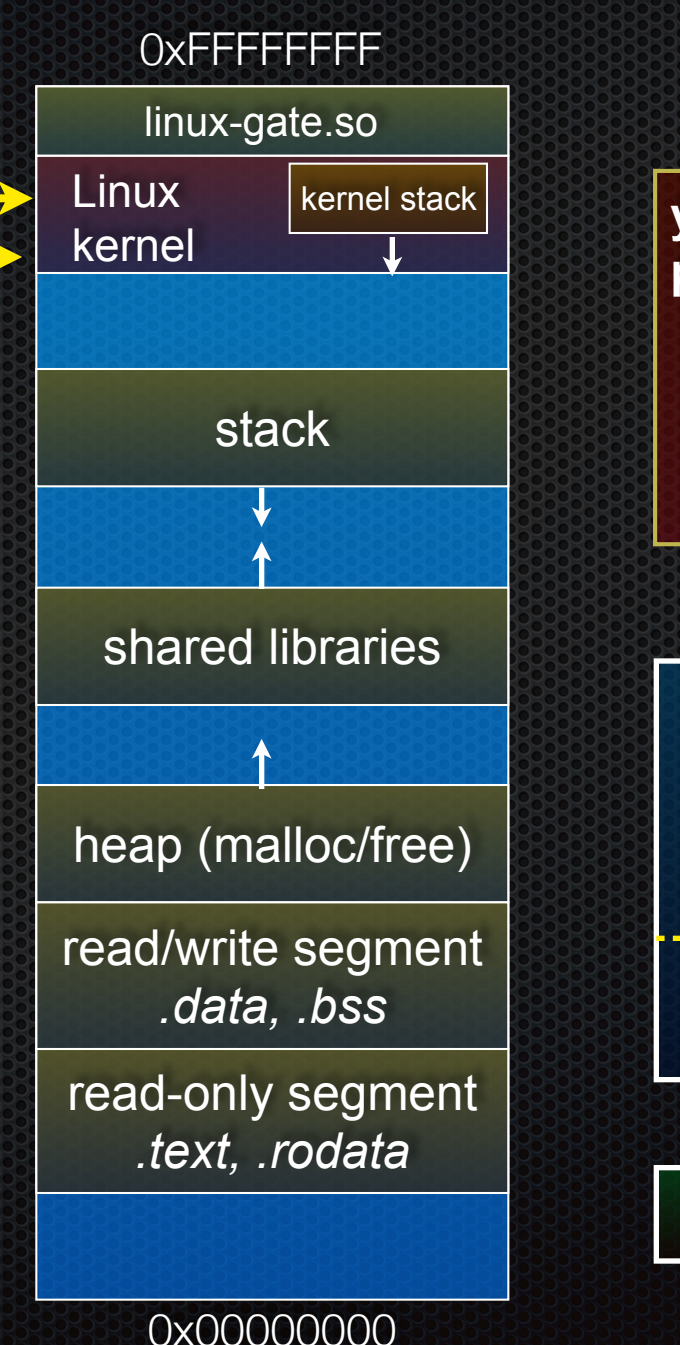

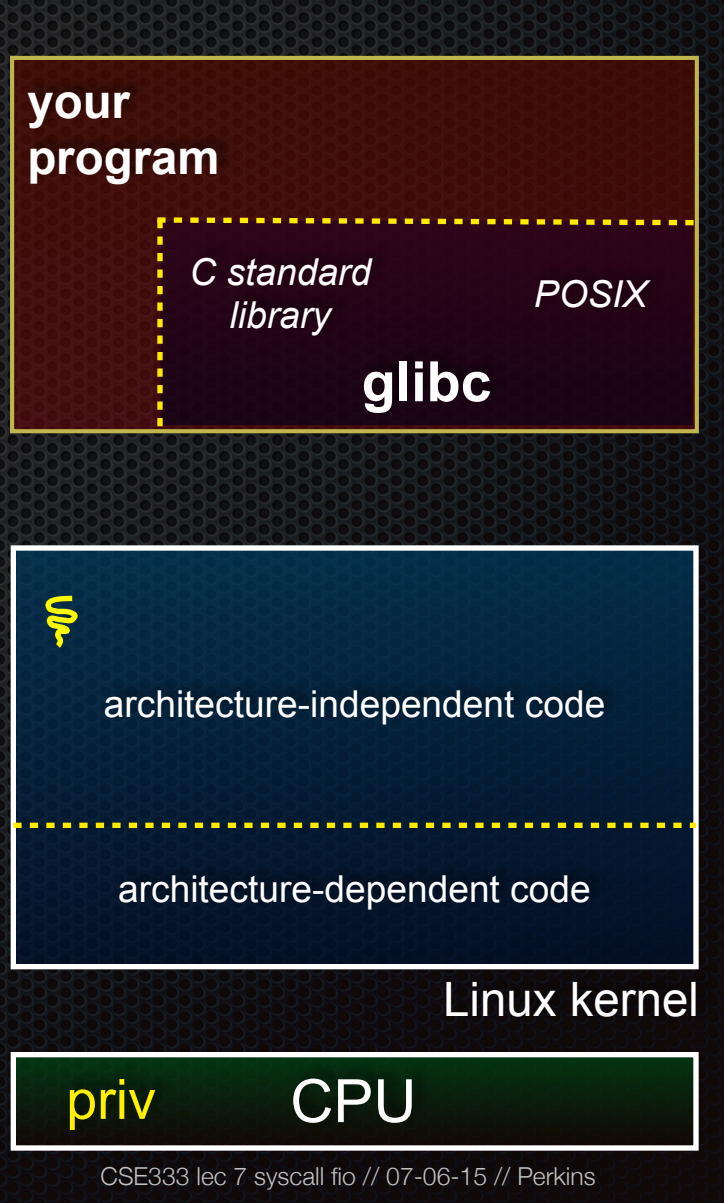

IP

SP

The system call handler executes

- ‣ what it does is systemcall specific, of course
- ‣ it may take a long time to execute, especially if it has to interact with hardware
	- Linux may choose to context switch the CPU to a different runnable process

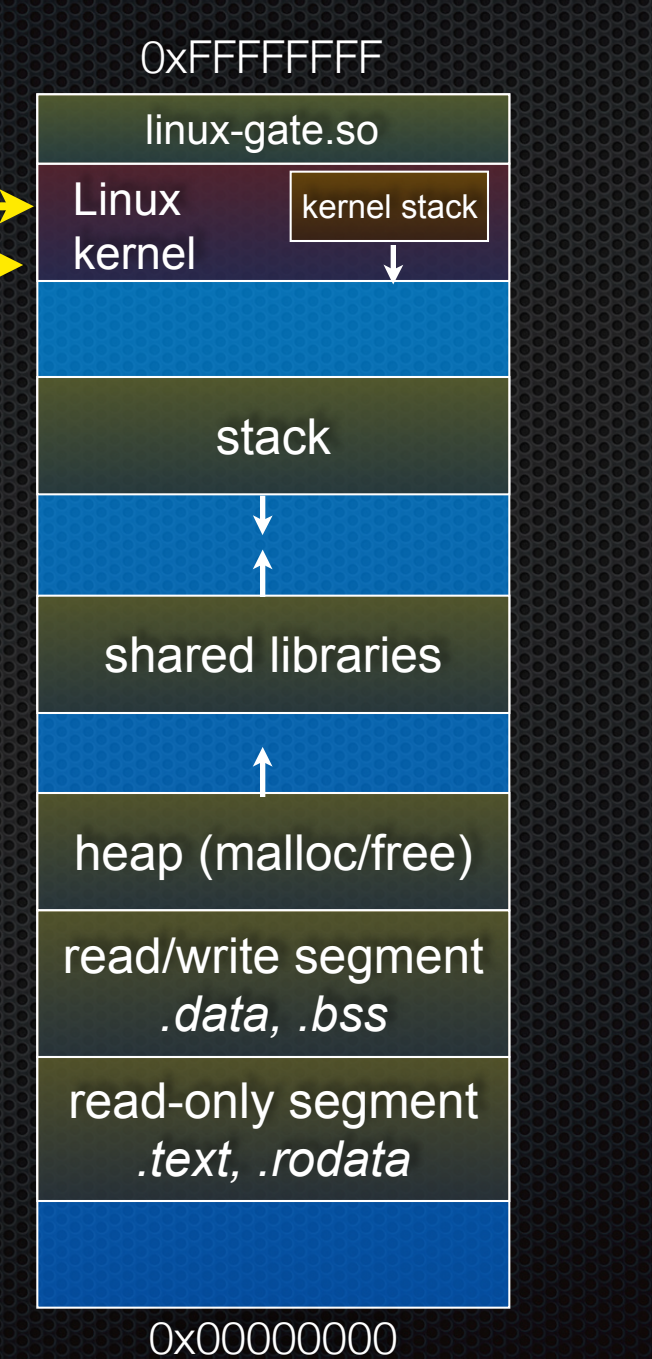

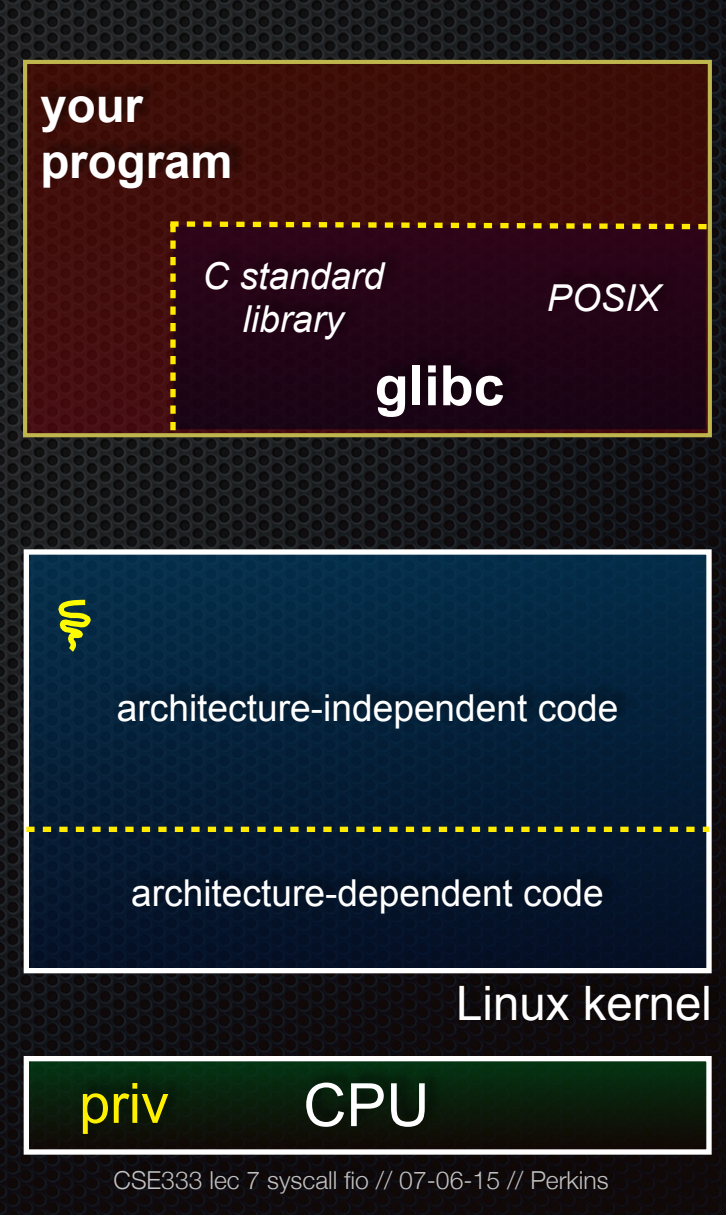

IP

SP

Eventually, the system call handler finishes

- ‣ returns back to the system call entry point
	- places the system call's return value in the appropriate register
	- calls SYSEXIT to return to the user-level code

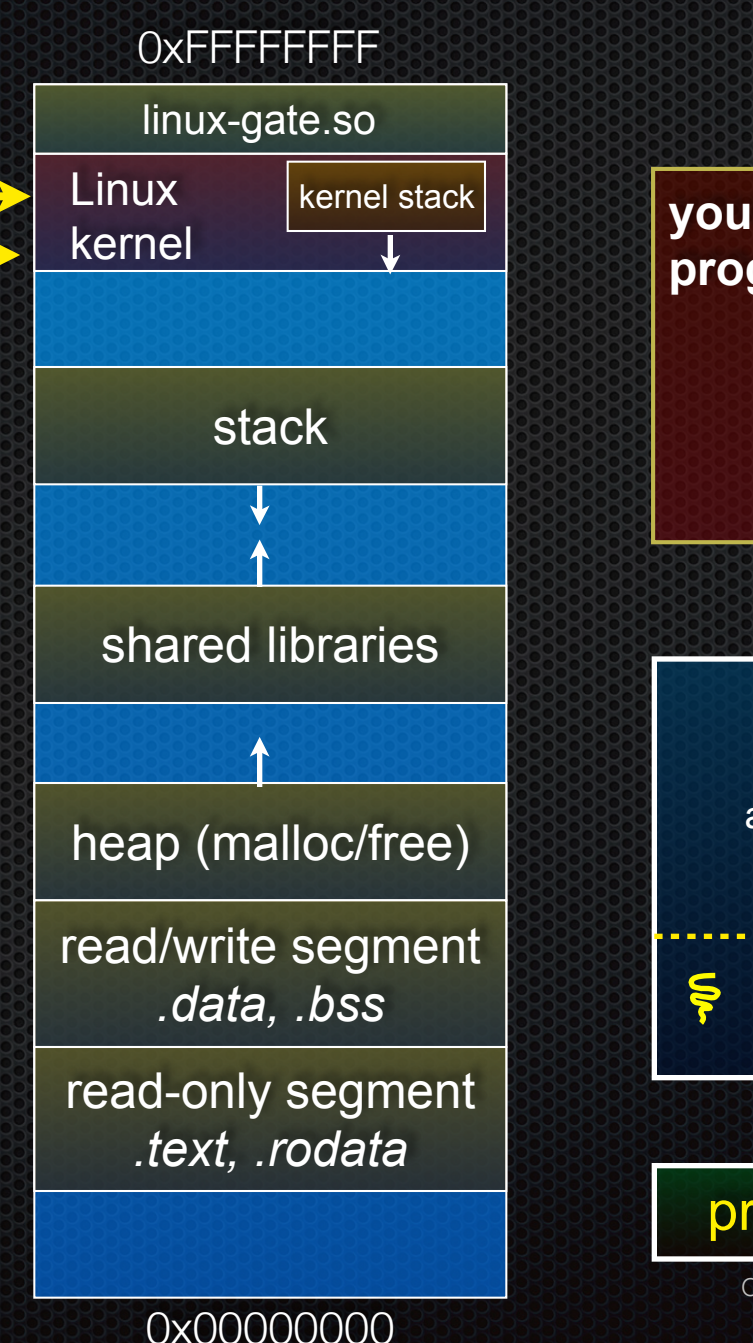

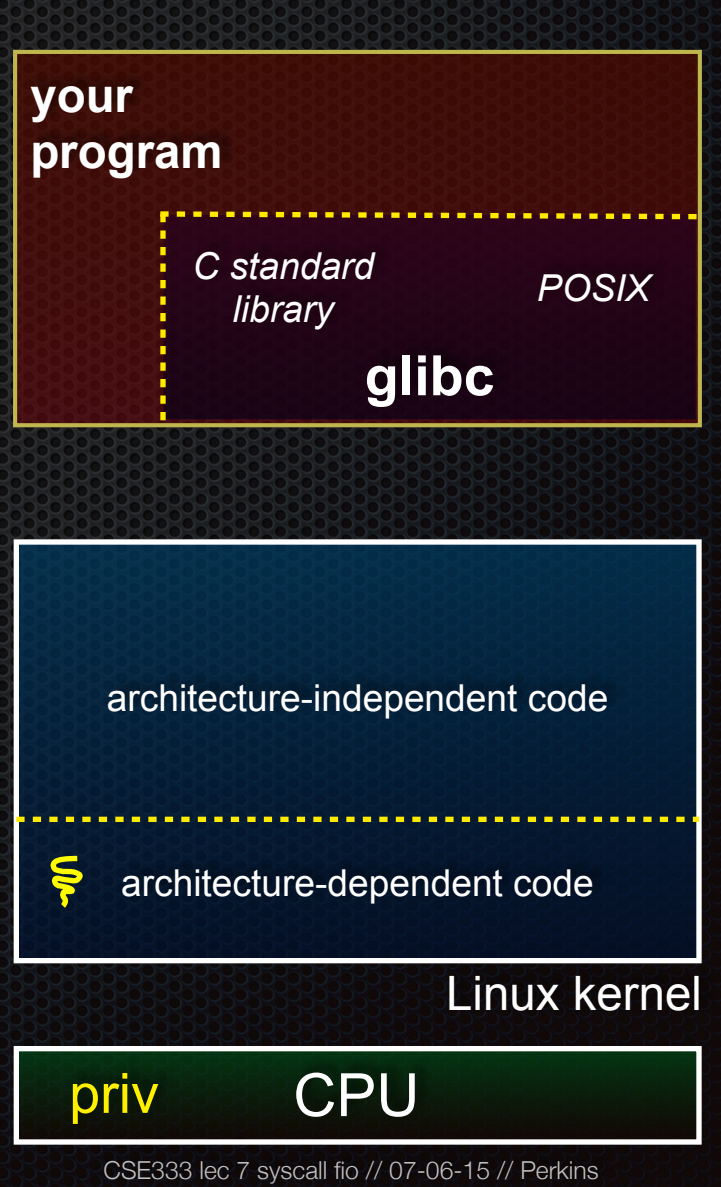

SYSEXIT transitions the processor back to usermode code

- ‣ has several side-effects
	- restores the IP, SP to user-land values
	- sets the CPU back to unprivileged mode
	- changes some segmentation related registers (see cse451)
- ‣ returns the processor back to glibc

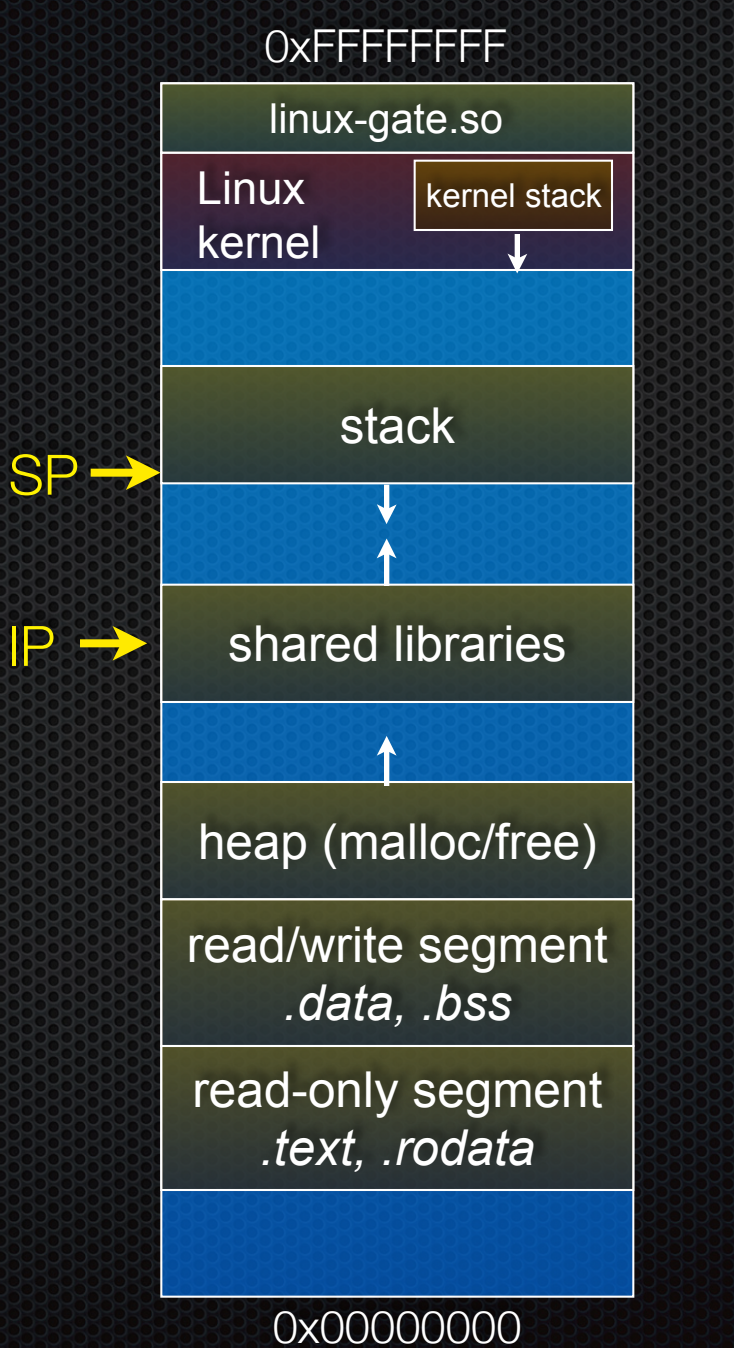

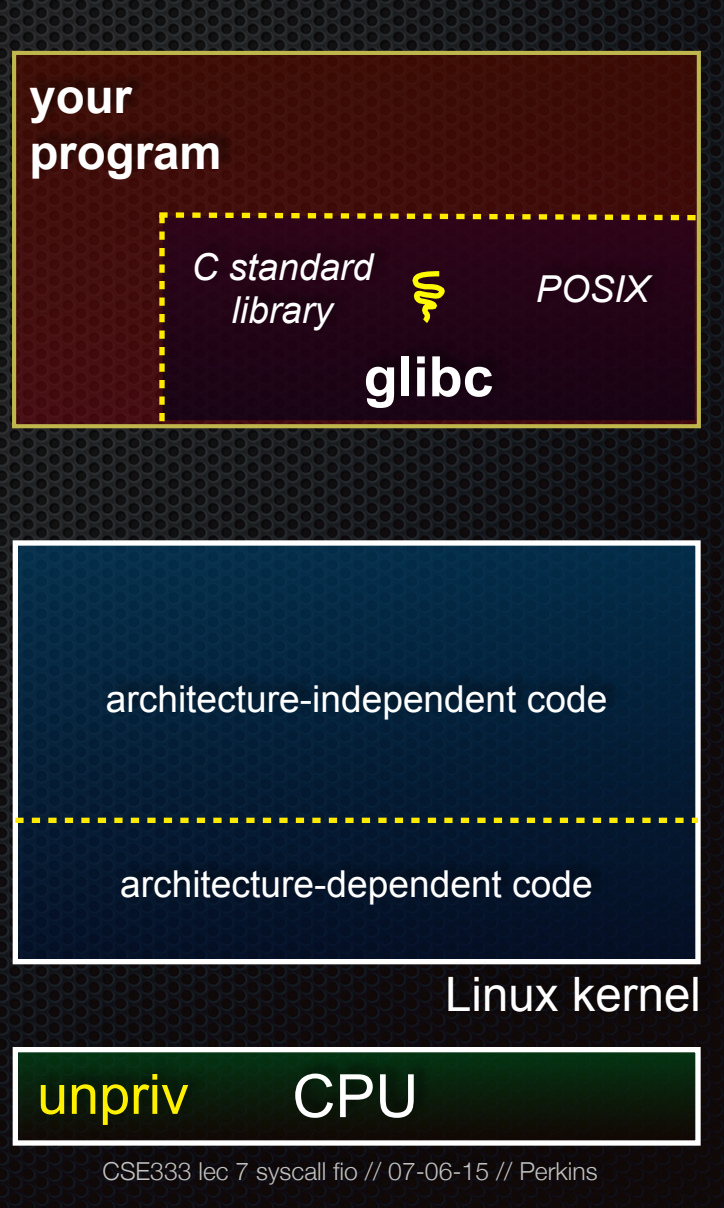

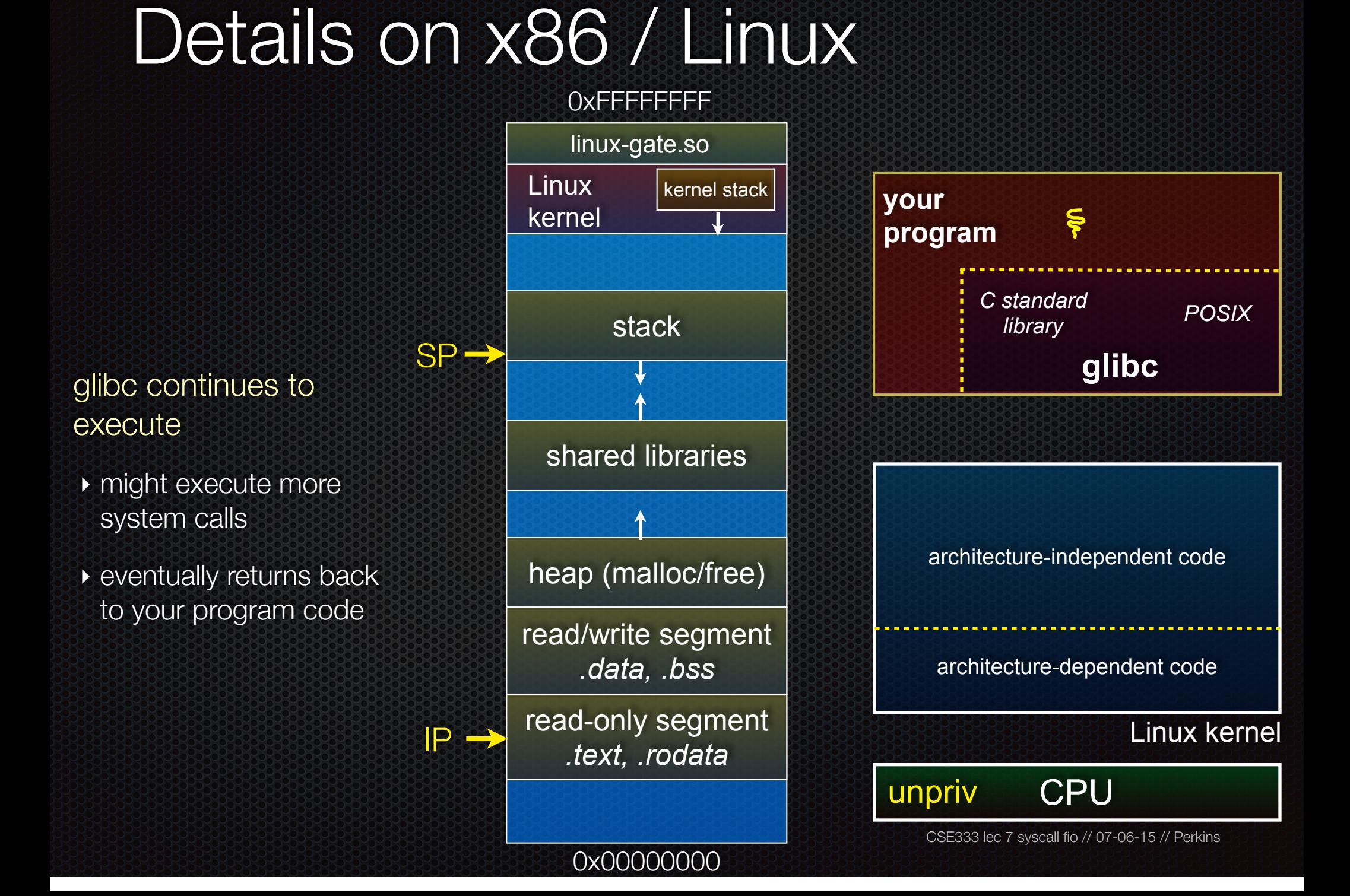

#### strace

A useful Linux utility that shows the sequence of system calls that a process makes:

#### **bash\$ strace ls 2>&1 | less [005c7424] execve("/bin/ls", ["ls"], [/\* 47 vars \*/]) = 0 [003caffd] brk(0) = 0x9376000 [003cc3c3] mmap2(NULL, 4096, PROT\_READ|PROT\_WRITE, MAP\_PRIVATE|MAP\_ANONYMOUS, -1, 0) = 0xb7800000 [003cc2c1] access("/etc/ld.so.preload", R\_OK) = -1 ENOENT (No such file or directory) [003cc184] open("/etc/ld.so.cache", O\_RDONLY) = 3 [003cc14e] fstat64(3, {st\_mode=S\_IFREG|0644, st\_size=92504, ...}) = 0 [003cc3c3] mmap2(NULL, 92504, PROT\_READ, MAP\_PRIVATE, 3, 0) = 0xb77e9000 [003cc1bd] close(3) = 0 [003cc184] open("/lib/libselinux.so.1", O\_RDONLY) = 3**   $[003cc204]$  read(3, "\177ELF\1\1\1\0\0\0\0\0\0\0\0\0\3\0\3\0\1\0\0\"..., 512) = 512 **[003cc14e] fstat64(3, {st\_mode=S\_IFREG|0755, st\_size=122420, ...}) = 0**   $[003cc3c3]$  mmap2( $0x6d6000$ ,  $125948$ , PROT READ|PROT EXEC, MAP PRIVATE|MAP DENYWRITE, 3, 0) = **0x6d6000 [003cc3c3] mmap2(0x6f3000, 8192, PROT\_READ|PROT\_WRITE, MAP\_PRIVATE|MAP\_FIXED|MAP \_DENYWRITE, 3, 0x1c) = 0x6f3000 [003cc1bd] close(3) = 0 [003cc184] open("/lib/librt.so.1", O\_RDONLY) = 3**   $[003cc204]$  read(3, "\177ELF\1\1\1\0\0\0\0\0\0\0\0\0\3\0\3\0\1\0\0\0\200X[\0004\0\0\0"..., **512) = 512 ... etc.**

#### strace

A useful Linux utility that shows the sequence of system calls that a process makes:

```
bash$ strace ls 2>&1 | less 
[00110424] open(".", O_RDONLY|O_NONBLOCK|O_LARGEFILE|O_DIRECTORY|O_CLOEXEC) = 3 
[00110424] fcntl64(3, F_GETFD) = 0x1 (flags FD_CLOEXEC) 
[00110424] getdents64(3, /* 6 entries */, 32768) = 184 
[00110424] getdents64(3, /* 0 entries */, 32768) = 0 
[00110424] close(3) = 0 
[00110424] fstat64(1, {st_mode=S_IFIFO|0600, st_size=0, ...}) = 0 
[00110424] mmap2(NULL, 4096, PROT READ|PROT WRITE, MAP PRIVATE|MAP ANONYMOUS, -1, 0) =
0xb77ff000 
[00110424] write(1, "bomstrip.py\nmountlaptop.sh\nteste"..., 43 
bomstrip.py 
mountlaptop.sh 
tester 
tester.c 
) = 43[00110424] \text{ close}(1) = 0[00110424] munmap(0xb77ff000, 4096) = 0 
[00110424] close(2) = 0 
[00110424] exit_group(0) = ?
```
## If you're curious

Download the Linux kernel source code

- available from http://www.kernel.org/

Take a look at:

- arch/x86/kernel/syscall\_table\_32.S [system call table]
	- ‣ arch/x86/syscalls/syscall\_32.tbl in more recent versions
- arch/x86/kernel/entry\_32.S [SYSENTER entry point and more]
- arch/x86/vdso/vdso32/sysenter.S [user-land vdso]

And: http://articles.manugarg.com/systemcallinlinux2\_6.html

### Also...

man, section 2: Linux system calls

- man 2 intro
- man 2 syscalls (or look online here)
- man, section 3: glibc / libc library functions
- man 3 intro (or <u>look online here</u>)

*The* book: *The Linux Programming Interface* by Michael Kerrisk (keeper of the Linux man pages)

- If you want a copy: go to the book web site (man7.org/tlpl), get discount code there, then order from the publisher
	- ‣ Book + ebook for cost of printed copy from Amazon

### Let's do some file I/O...

We'll start by using C's standard library

- these functions are implemented in glibc on Linux
- they are implemented using Linux system calls
- C's stdio defines the notion of a **stream**
- a stream is a way of reading or writing a sequence of characters from/to a device
	- ‣ a stream can be either *text* or *binary;* Linux does not distinguish
	- ‣ a stream is *buffered* by default; libc reads ahead of you
	- ‣ three streams are provided by default: **stdin**, **stdout**, **stderr**
	- ‣ you can open additional streams to read/write to files

## Using C streams

```
#include <stdio.h>
#include <stdlib.h>
#include <errno.h>
#define READBUFSIZE 128
int main(int argc, char **argv) {
   FILE *f;
   char readbuf[READBUFSIZE];
   size_t readlen;
   if (argc != 2) {
     fprintf(stderr, "usage: ./fread_example filename\n");
     return EXIT_FAILURE; // defined in stdlib.h
   }
   // Open, read, and print the file
  f = fopen(argv[1], "rb"); // "rb" --> read, binary mode if (f == NULL) {
     fprintf(stderr, "%s -- ", argv[1]);
    perror("fopen failed -- ");
     return EXIT_FAILURE;
   }
   // Read from the file, write to stdout.
 while ((readlen = fread(readbuf, 1, READBUFSIZE, f)) > 0)
     fwrite(readbuf, 1, readlen, stdout);
   fclose(f); 
   return EXIT_SUCCESS; // defined in stdlib.h
}
                                                                    stderr is a stream for 
                                                                    printing error output 
                                                                 to a console
                                                                    fopen opens a 
                                                                     stream to read or 
                                                                 The write a file
                                                                     perror writes a string 
                                                                    describing the last 
                                                                     error to stderr
                                                                 stdout is for printing
                                                                     non-error output to 
                                                                     the console
                                                                   printf(...) is equivalent 
                                             fread_example.c | to fprintf(stdout, ...)
```
### Writing is easy too

*see cp\_example.c*

## A gotcha

By default, stdio turns on *buffering* for streams

- data written by fwrite() is copied into a buffer allocated by stdio inside your process's address space
- at some point, the buffer will be drained into the destination
	- when you call fflush() on the stream
	- ‣ when the buffer size is exceeded *(often 1024 or 4096 bytes)*
	- ‣ for stdout to a console, when a newline is written *("line buffered")*
	- when you call folose() on the stream
	- ‣ when your process exits gracefully *(exit( ) or return from main( ))*

## Why is this a gotcha?

What happens if...

- your computer loses power before the buffer is flushed?
- your program assumes data is written to a file, and it signals another program to read it?

What are the performance implications?

- data is *copied* into the stdio buffer
	- ‣ consumes CPU cycles and memory bandwidth
	- can potentially slow down high performance applications, like a web server or database ("zero copy")

### What to do about it

#### Turn off buffering with **setbuf( )**

- this, too, may cause performance problems
	- ‣ e.g., if your program does many small fwrite( )'s, each of which will now trigger a system call into the Linux kernel

#### Use a different set of system calls

- POSIX provides open( ), read( ), write( ), close( ), and others
- no buffering is done at the user level
- but...what about the layers below?
	- ‣ the OS caches disk reads and writes in the FS *buffer cache*
	- **In disk controllers have caches too!**

### Exercise 1

#### Write a program that:

- uses argc/argv to receive the name of a text file
- reads the contents of the file a line at a time
- parses each line, converting text into a uint32\_t
- builds an array of the parsed uint32\_t's
- sorts the array
- prints the sorted array to stdout
	- hints: use "man" to read about getline, sscanf, realloc, and qsort

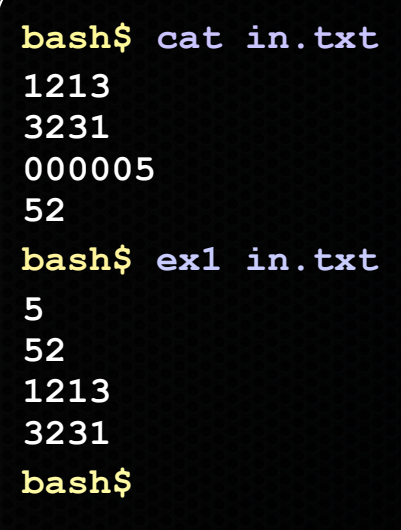

### Exercise 2

#### Write a program that:

- loops forever; in each loop, it:
	- ‣ prompts the user to input a filename
	- ‣ reads from stdin to receive a filename
	- ‣ opens and reads the file, and prints its contents to stdout, in the format shown on the right
- hints:
	- use "man" to read about fgets
	- ‣ or if you're more courageous, try "man 3 readline" to learn about libreadline.a, and google to learn how to link to it

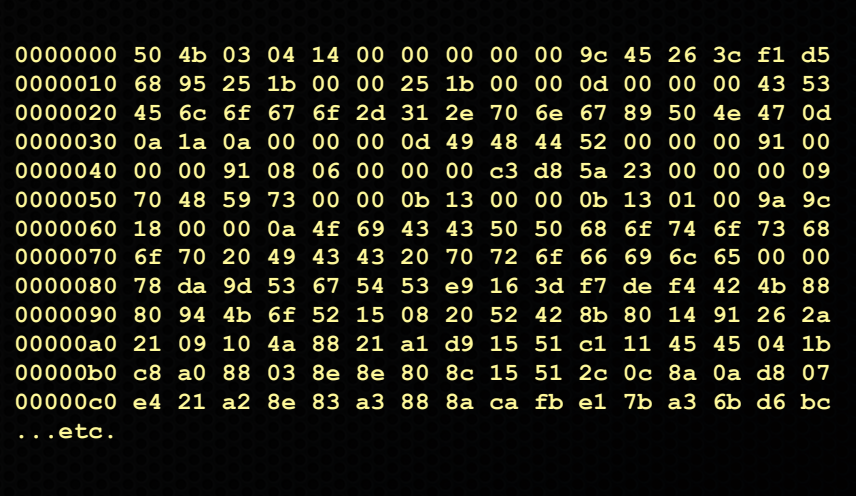

#### See you on Wednesday!